# HPC Software License Management Guide

12nd Edition (March 2023)

# **Preface**

<span id="page-1-0"></span>This document describes about license management of the licensed products of HPC System software.

#### **Trademarks and copyright**

- ⚫ Linux is a registered trademark of Linus Torvalds in the United States and other countries.
- ⚫ Red Hat and Red Hat Enterprise Linux are registered trademarks of Red Hat, Inc. in the United States and other countries.
- ⚫ All other product, brand, or trade names used in this publication are the trademarks or registered trademarks of their respective trademark owners.

## Table of Contents

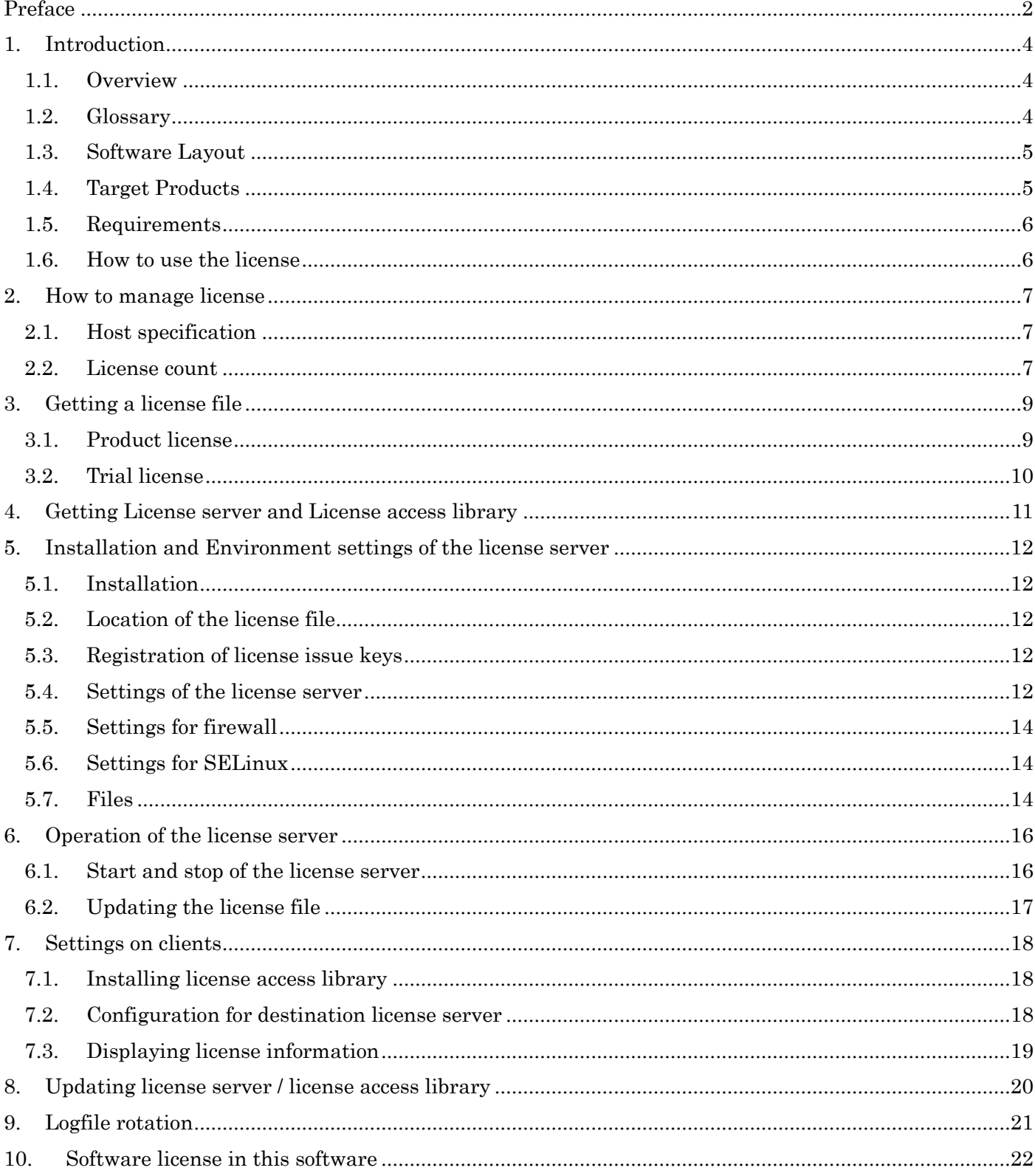

# <span id="page-3-0"></span>**1. Introduction**

## <span id="page-3-1"></span>**1.1. Overview**

This guide explains how to manage the licenses of the NEC HPC System Software and how to setup the license server to use HPC system software.

## <span id="page-3-2"></span>**1.2. Glossary**

The table below lists terms used in this document.

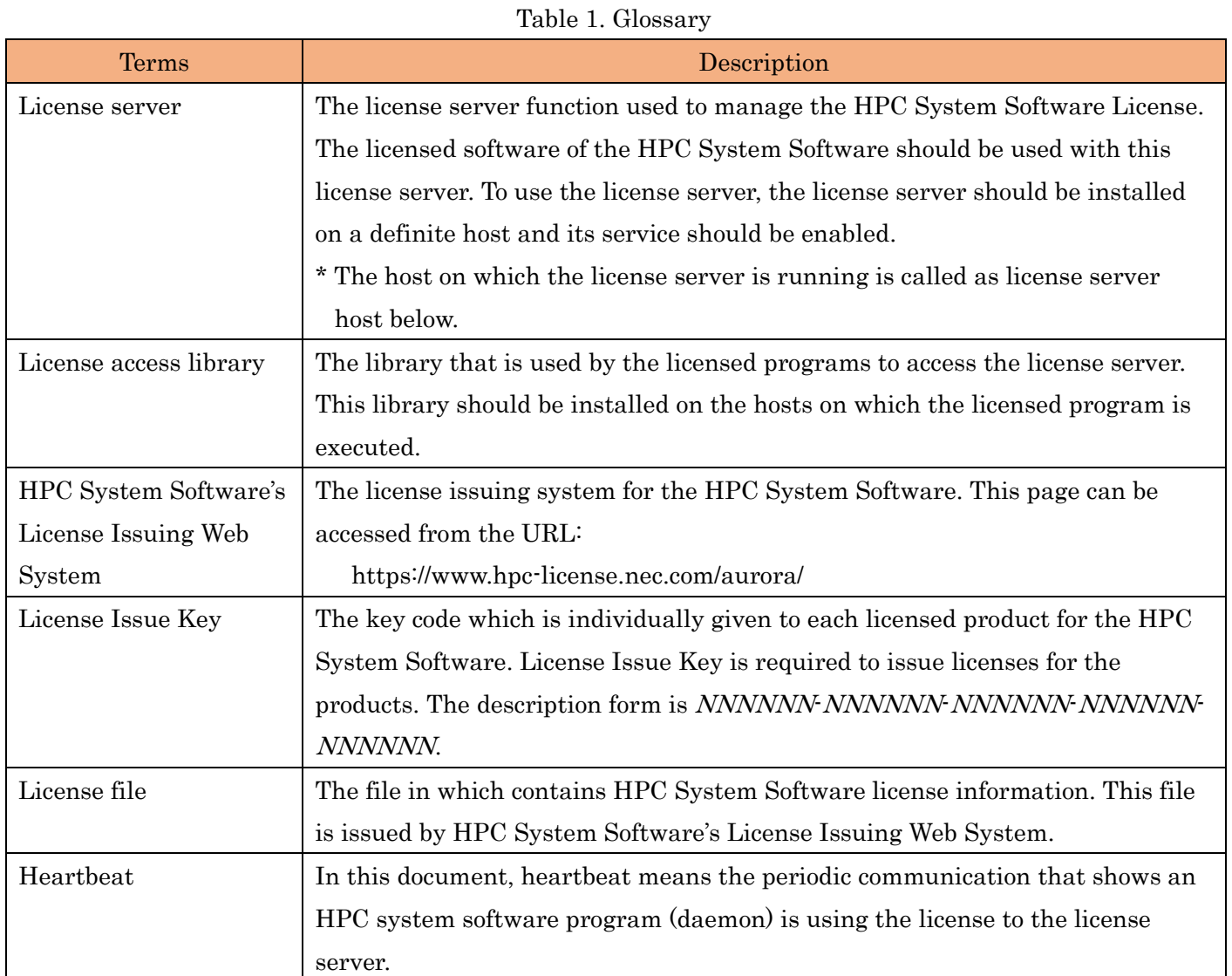

## <span id="page-4-0"></span>**1.3. Software Layout**

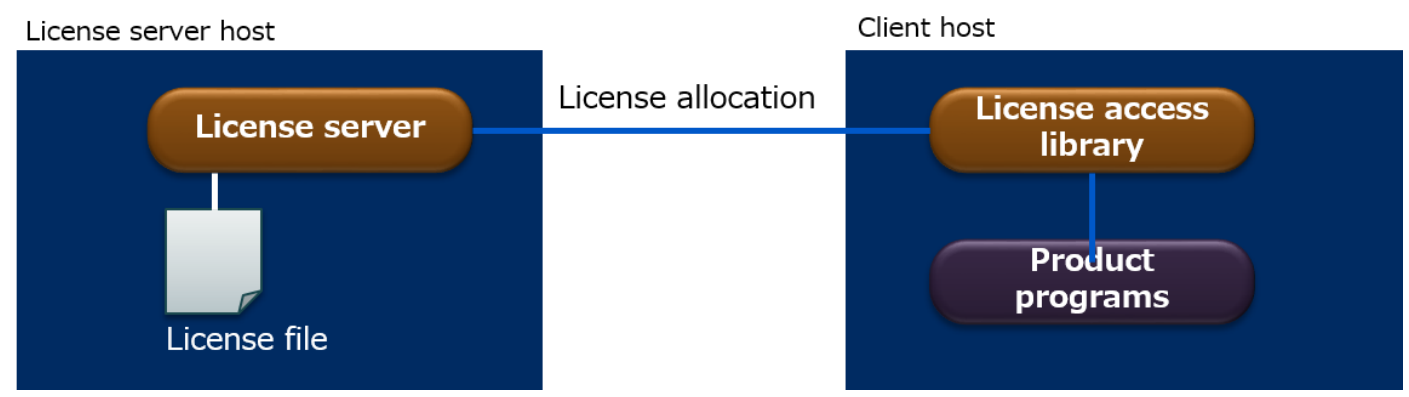

The HPC System Software licenses are managed by the license server based on the license information in the license file located on the license server.

When using the HPC System Software product, the target software's program gets required license count from the license server by connecting to it through the license access library at the startup of the program.

## <span id="page-4-1"></span>**1.4. Target Products**

The following HPC System Software products require the license management described in this guide. Words in parentheses are abbreviations used in this document.

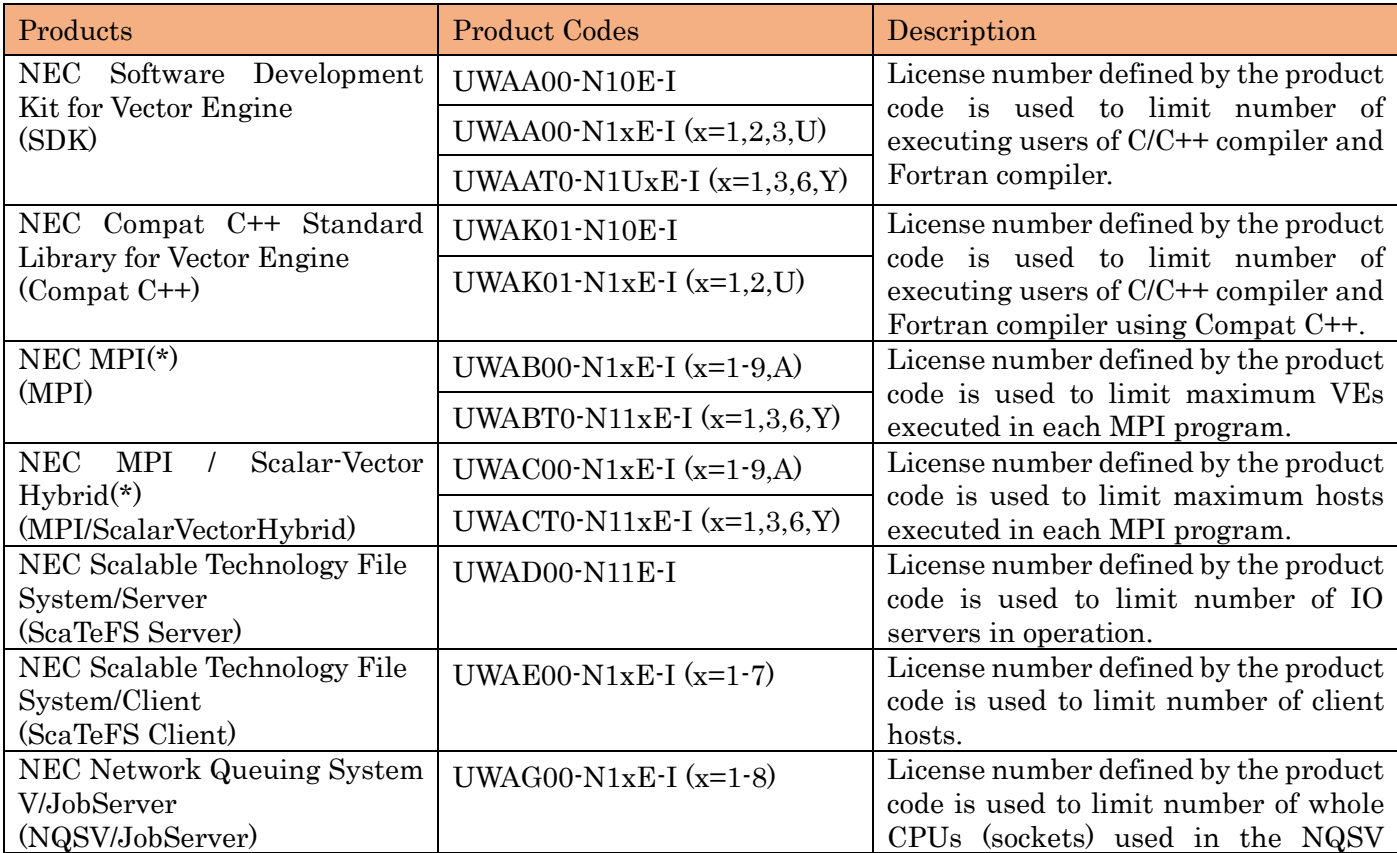

Table 2. Target Products

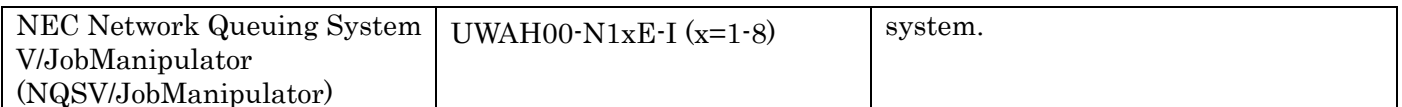

#### \* NEC MPI and NEC MPI/ Scalar-Vector Hybrid on and after version 2.13.0 are not targets for this HPC Software License.

#### <span id="page-5-0"></span>**1.5. Requirements**

The following environments are required to use the license server to manage the HPC system softwares.

H/W A computer with x86 64 architecture processor. Network interface card 2GB System memory (or more) 1GB Hard disk capacity ( or more) ⚫ OS Red Hat Enterprise Linux 7.3 (or higher) or CentOS 7.3 (or higher)

#### <span id="page-5-1"></span>**1.6. How to use the license**

The license management of the HPC System Software is performed as following sequence. The details of the license management sequence is described in the latter chapters.

( 1 ) Determining the hosts

First, determine the license server host and the hosts for the compilers (C/C++ compiler and Fortran compiler). The host information is needed for getting the license file.

( 2 ) Getting the license file

Access to the HPC System Software license issuing system and perform the required software license issuing operation by using the license issue key which is attached to the product. And download the license file which contains the license information.

( 3 ) Getting the license server and license access library

Download the license server package and the license access library package from the HPC System Software license issuing system or from the designated download site for the NEC HPC System Software.

( 4 ) Installing the license server and environment settings

Install the license server package in a license server host. And locate the license file and perform the license server's environment settings.

( 5 ) Starting the license server

Start the service of the license server.

( 6 ) Client environment settings

Install the license access library on all hosts (client hosts) that the HPC System Software will run on. And set the destination license server's configuration on the hosts.

# <span id="page-6-0"></span>**2. How to manage license**

## <span id="page-6-1"></span>**2.1. Host specification**

For C/C++ compiler and Fortran compiler in SDK and Compat C++ used by the compiler, C/C++ compiler and Fortran compiler can be executed only on the hosts specified in the license file.

Therefore the licenses of SDK and Compat C++ should be issued by specifying the execution hosts of the programs.

## <span id="page-6-2"></span>**2.2. License count**

A positive number is set in each license of the HPC System Software product as the license count. The target products use the license to start their programs or to execute their functions. And the license count means the maximum number of licenses that can be used simultaneously by the programs.

How to use the license count is different by the products. How the license of each HPC System Software is issued and how the license count is used in the software are described as follows.

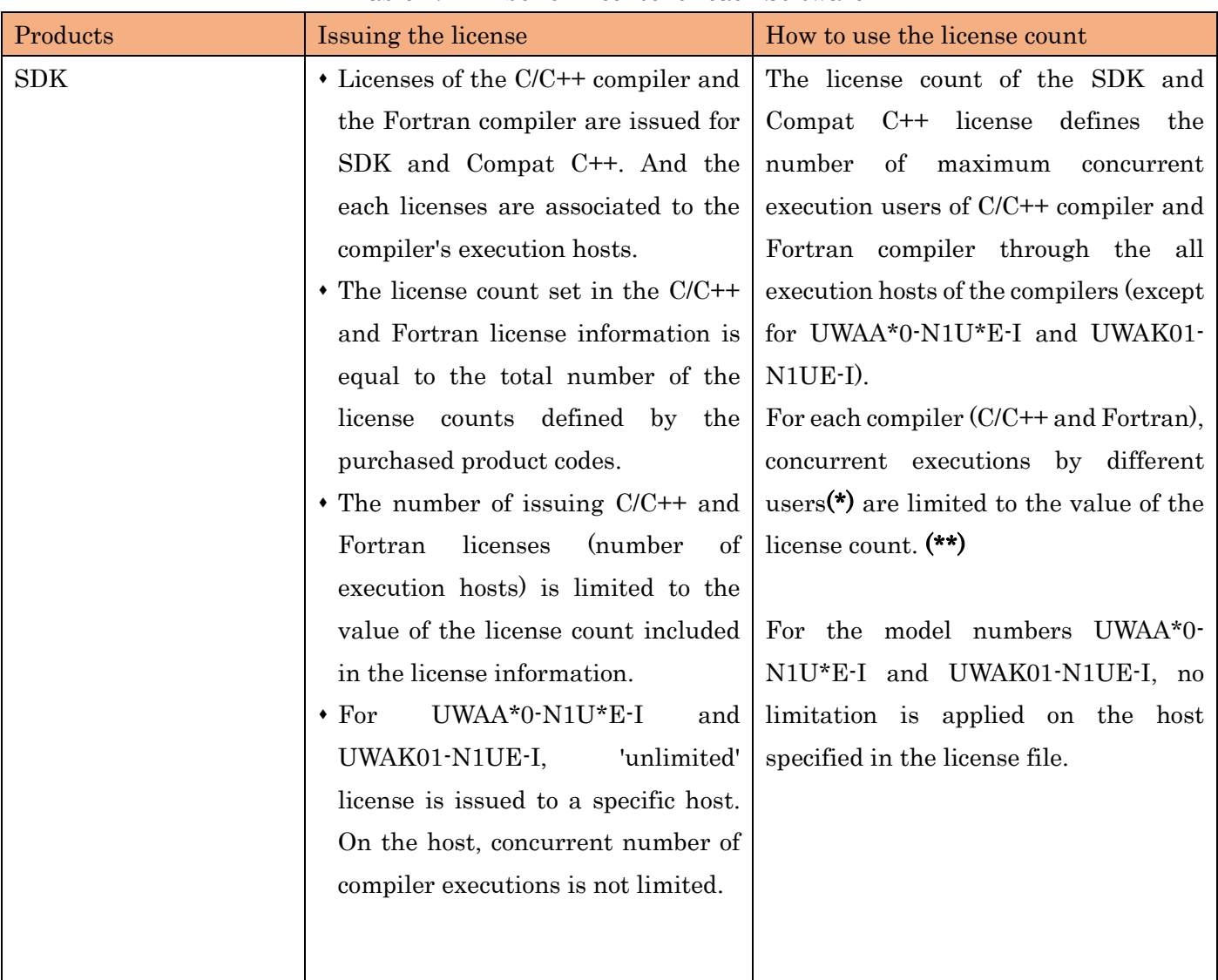

Table 2. Number of License for each Software

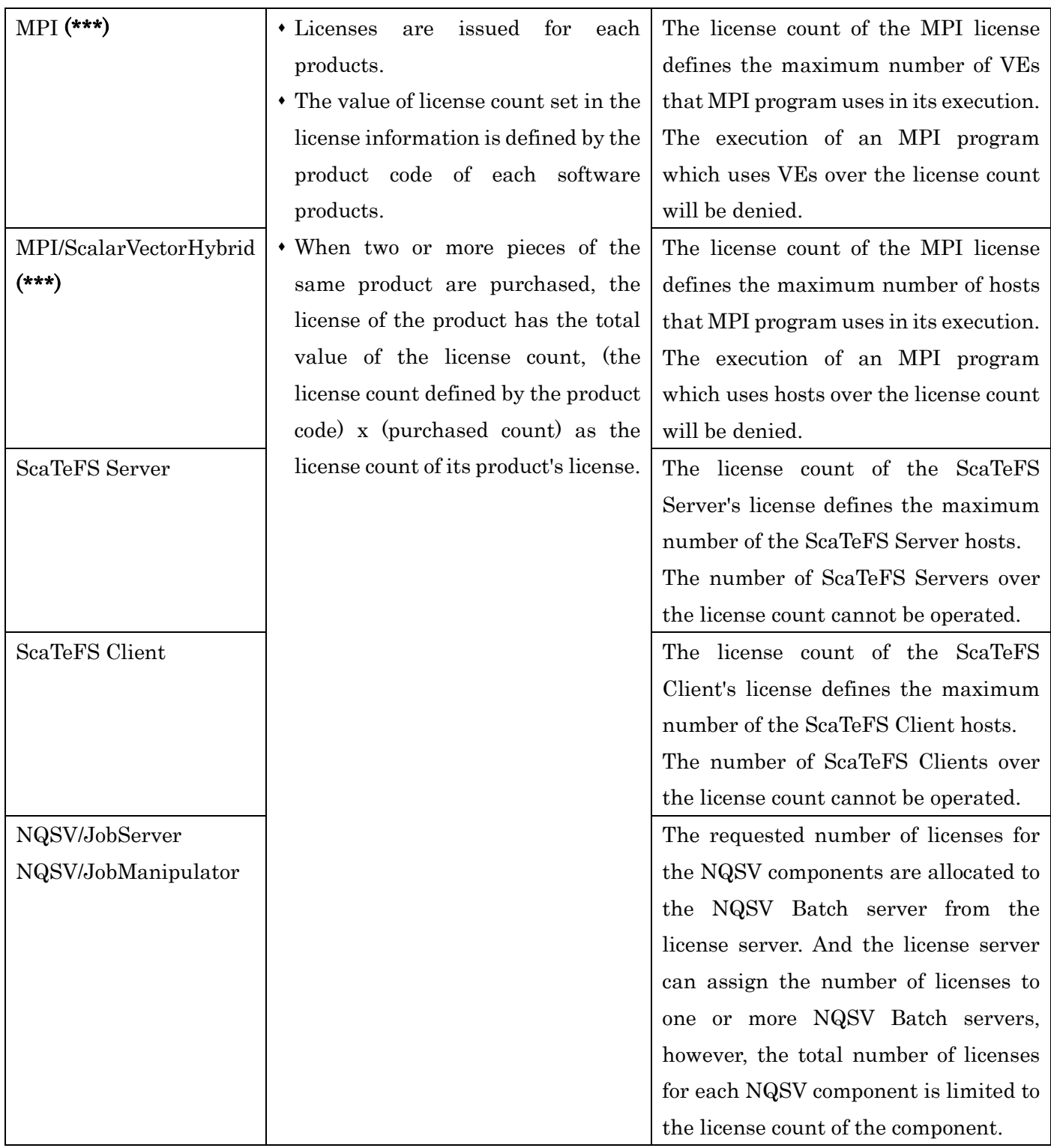

\* The number of users is the total value of the number of execution users counted on each hosts.

\*\* SDK license may be limited to 1 during system failure in license server.

\*\*\* For NEC MPI and NEC MPI/ScalarVectorHybrid on and after version 2.13.0, it is not necessary to get license file described in this document.

# <span id="page-8-0"></span>**3. Getting a license file**

#### <span id="page-8-1"></span>**3.1. Product license**

A license issue key is attached in each purchased HPC System Software product. In order to get a license file, you will need to access the HPC System Software license issuing system and input required information including the license issue key. Then the license file can be downloaded from the system after the issuing operations.

The HPC System Software license issuing system can be accessed from the following URL.

#### <https://www.hpc-license.nec.com/aurora/>

To begin with, user registration is needed at the HPC System Software license issuing system in order to get a license file from there. The HPC System Software license issuing system manages the issued licenses by each user.

In the operation of the HPC System Software license issuing system, the following information is needed to get the license. Please prepare the information before signing in.

- ⚫ User name and its password (Registration is needed at the first access.)
- ⚫ License Issue Key
- ⚫ License server's hostname and host ID
- ⚫ Host name and its host ID for the host on which the compilers are used.

The host names and host IDs can be confirmed as the following way.

⚫ Host ID of the license server host

The HPC System Software license uses MAC address of a computer as the host ID. The MAC address in every NIC port on the host is usable. For example when using the 1st LOM port on the motherboard, the MAC address can be confirmed by the following method.

```
[For the 1st LOM port case]
$ ip address
: 100 minutes
2: eno1: <BROADCAST,MULTICAST,UP,LOWER_UP> mtu 1500 qdisc pfifo_fast master br0 state UP qlen 1000
     link/ether XX:XX:XX:XX:XX:XX brd ff:ff:ff:ff:ff:ff
: 100 minutes
```
⚫ Host names and Host IDs of the computers on which the compilers are installed

(in case licenses of SDK or Compat C++ are needed).

For SDK or Compat C++, it is necessary to determine the hosts on which the C/C++ compiler and the Fortran compiler are used. So the host names and the host ID of the compiler's execution hosts should be get before the license issuing.

The HPC System Software license uses the primary host name (displayed by 'hostname' command) as the host name. And the MAC address is used for the host ID.

Note: Hostname may contain only the ASCII letters 'a' through 'z' (case-insensitive), the digits '0'

When issuing the license on the HPC System Software license issuing system, the license issue key and the host information are required. Please refer to the HPC System Software license issuing system for the details of the issuing steps.

#### <span id="page-9-0"></span>**3.2. Trial license**

Before purchasing the products, a trial license ca be used to evaluate the software. The available period of the trial license is 180 days from the day the license is issued. The license count of the trial licenses of each products are as follows.

| Products               | License Count  | Description                                             |
|------------------------|----------------|---------------------------------------------------------|
| <b>SDK</b>             |                | Number of compiler's execution host=1.                  |
| Compat C++             |                | And only 1 compiler process can be used at one time.    |
| <b>MPI</b>             | 2048           | Only MPI program which uses 2048 VEs can be executed.   |
| MPI/ScalarVectorHybrid | 2048           | Only MPI program which uses 2048 hosts can be executed. |
| <b>ScaTeFS Server</b>  | $\overline{2}$ | ScaTeFS Servers can be operated on maximum 2 host (in a |
|                        |                | redundant operation)                                    |
| ScaTeFS Client         | 8              | Number of ScaTeFS Client hosts is up to 8.              |
| NQSV/JobServer         | 16             | Number of CPUs (sockets) operated by NQSV is up to 16.  |
| NQSV/JobManipulator    | 16             |                                                         |

Table 4. License count of trial licenses

For the trial license, it is necessary to do the issuing operations on the license issuing system and to download license file, as with product licenses. For issuing the trial license, license issue key is not needed, but the host id of the license server, host name of compiler's execution hosts and their host IDs are required to issue trial licenses. Compiler's execution host names and host IDs are needed only for SDK product's trial licenses.

# <span id="page-10-0"></span>**4. Getting License server and License access library**

The license server and the license access library needed to manage HPC system software's license can be downloaded from the HPC System Software license issuing system or the following download site.

⚫ HPC System Software license issuing system <https://www.hpc-license.nec.com/aurora/>

The software packages to be downloaded are as follows.

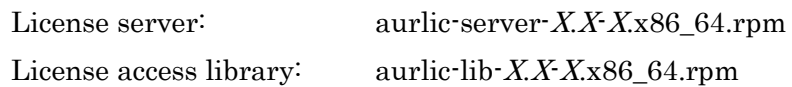

Note: This document is for the version 1.4 or later of the packages.

## <span id="page-11-0"></span>**5. Installation and Environment settings of the license server**

#### <span id="page-11-1"></span>**5.1. Installation**

Install the downloaded package of the license server on the license server host. By super-user, yum command is run as follows to install the license server. All the following operations should be executed by super-user.

```
# yum install aurlic-server-X. X-X. x86 64.rpm
```
When using NEC Yum repository or Local Yum repository, install the package on license server host as follows. # yum install aurlic-server

#### <span id="page-11-2"></span>**5.2. Location of the license file**

Locate the license file which is got from the HPC System Software license issuing system under /opt/nec/aur\_license directory.

```
# cp license.dat /opt/nec/aur_license
```
Note: Be sure not to edit/change the license file.

#### <span id="page-11-3"></span>**5.3. Registration of license issue keys**

When using product licenses, the license issue keys that are used in the issuing procedure should be registered on the license server host.

To register the license issue keys, execute /opt/nec/aur\_license/bin/reg\_serialkey command for each license issue keyas follows. If you have two or more license issue keys, register all the license issue keys for the licenses set in the license file.

#/opt/nec/aur\_license/bin/reg\_serialkey NNNNNNN-NNNNNN-NNNNNN-NNNNNNN-NNNNNN

After registration, reg serialkey command also can be used to confirm the registration result as follows. When the registration is done successfully, "OK" will be displayed.

```
# /opt/nec/aur_license/bin/reg_serialkey --check
OK
```
If OK is not displayed, please confirm the license issue key or confirm that all license issue keys for the licenses listed in the license file has been registered.

#### <span id="page-11-4"></span>**5.4. Settings of the license server**

The settings of the license server are done by editing /opt/nec/aur\_license/aur\_license.conf file.

The setting items are as follows.

( 1 ) Port number

The license server communicate with the client program which uses the licenses by TCP/IP. The license

server's TCP port number can be changed by this item. The default port number is 7300.

( 2 ) Heartbeat interval

The license server requires heartbeat communications with ScaTeFS/Server, ScaTeFS/Client and NQSV batch server. The interval of the heartbeat communications is set to 1 day (24 hours) by default. By the heartbeat, the license server recognize the clients are using allocated licenses. Therefore, when a client program accidentally dies, the license server treats the client is using the license and the license used by the dead client will not be allocated to other client until the heartbeat timeout.

So if you need that the license of abnormally terminated client can be used by other client in a short time, it is necessary to change this setting to smaller value.

However short heartbeat interval causes increase in communication between the license server and clients, and it is concerned that it makes the license server's load rise too much depending on the number of the clients. So it is necessary to determine an appropriate value by considering the number of clients.

#### ( 3 ) Heartbeat timeout factor

The heartbeat timeouts when the time of (the heartbeat interval) + (the heartbeat interval)  $*$  (the heartbeat timeout factor) passed without heartbeat communications.

The default value of the heartbeat timeout factor is 1.0. So the heartbeat timeouts after 48 hours (24 + 24 \* 1.0) without heartbeat communications by default.

#### ( 4 ) Log level

The license server writes error messages and other miscellaneous information to the log file.

/var/opt/nec/aur\_license/license.log

The license server has the following 4 log levels, and one of these levels can be used in its operation.

⚫ error

Only error messages are output.

⚫ warning

In addition to error messages, warning messages are output.

 $\bullet$  info

In addition to error and warning messages, license server's operational information is output.

⚫ debug

Also debug messages are output.

Default setting of the log level is "info".

For the configuration of aur license.conf file, each items are written in separate lines. And each lines should be written in the syntax as follows.

#### Title=Value

The titles and their values of the items are as follows.

| <b>Items</b>             | <b>Titles</b>            | Values                                     |  |  |  |  |
|--------------------------|--------------------------|--------------------------------------------|--|--|--|--|
| Port number              | License server port      | Specify a port number in decimal.          |  |  |  |  |
| Heartbeat interval       | Heartbeat interval       | Specify a heartbeat interval in minutes.   |  |  |  |  |
|                          |                          | $(Default=1440 (24 hours))$                |  |  |  |  |
| Heartbeat timeout factor | Heartbeat timeout factor | Positive decimal number (with or without a |  |  |  |  |
|                          |                          | $decimal point)$ (Default=1.0)             |  |  |  |  |
| Log level                | Loglevel                 | "error", "warning", "info" or "debug"      |  |  |  |  |
|                          |                          | $(Default = "info")$                       |  |  |  |  |

Table 5. Settings for license server

Example of aur\_license.conf

```
License server port=7300
Heartbeat_interval=1440
Heartbeat_timeout_factor=1.0
Loglevel=info
```
## <span id="page-13-0"></span>**5.5. Settings for firewall**

When the firewall is enabled, settings for firewall are needed for the license server to communicate using the

port number described above. The settings can be performed by firewall-cmd command as follows.

```
# firewall-cmd --add-port=7300/tcp --permanent 
# firewall-cmd --reload
```
This example shows the case of port number=7300.

If the firewall is disabled, skip these settings.

#### <span id="page-13-1"></span>**5.6. Settings for SELinux**

When SELinux is enabled, settings for SELinux are needed for the license server process to access the

directory writing its logs. The settings can be performed by semanage and restorecon command as follows.

```
# semanage fcontext -a -t var_log_t "/var/opt/nec/aur_license(/.*)?"
# restorecon -R -F -v -r /var/opt/nec/aur_license
```
If the SELinux is not enabled, skip these settings.

That's all for the license server's settings.

#### <span id="page-13-2"></span>**5.7. Files**

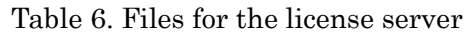

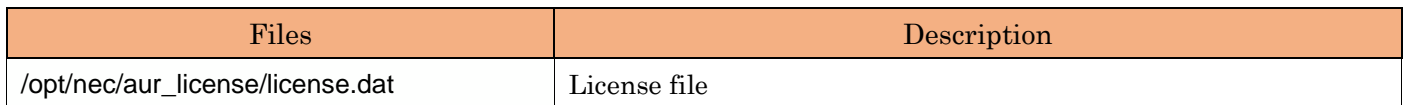

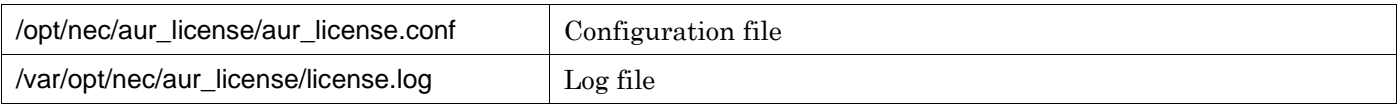

## <span id="page-15-0"></span>**6. Operation of the license server**

#### <span id="page-15-1"></span>**6.1. Start and stop of the license server**

After the location of license file, registration of the license issue-keys, settings of the license server and firewall's settings, start the license server. To start the license server, execute systemctl as follows.

```
# systemctl start aurlic-server.service
```
#

After starting the license server, license server's status can be confirmed by systemctl command.

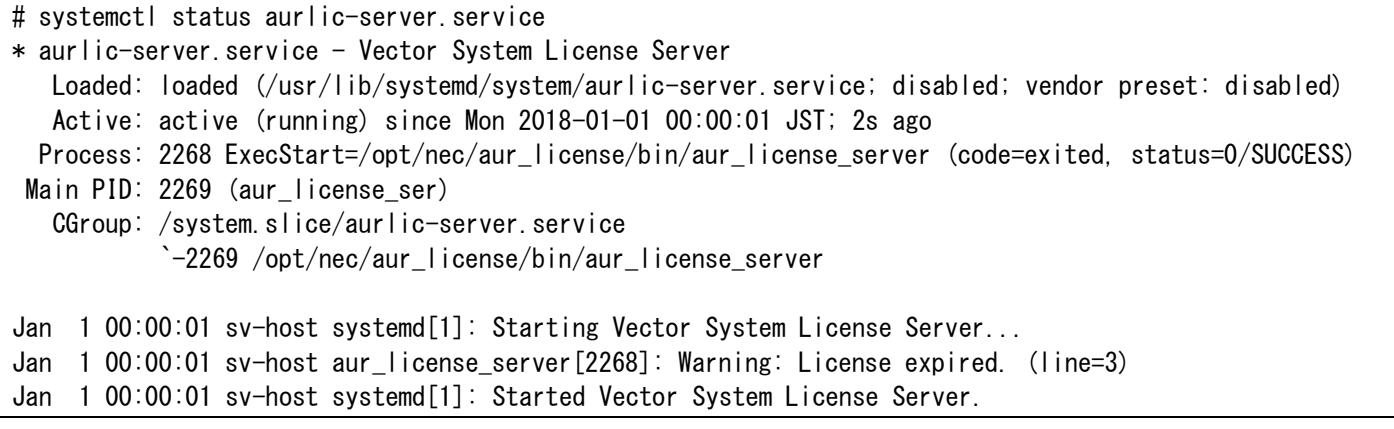

Even when the license server starts successfully, ' systemctl status' might show some warning messages. The example above shows the case that there is an expired trial license in the license file. In such case, check the license file.

To stop the license server, execute systemctl as follows.

# systemctl stop aurlic-server.service #

And to automatically start the license server at OS boot, execute systemctl as follows.

# Systemctl enable aurlic-server.service Created symlink from /etc/systemd/system/multi-user.target.wants/aurlic-server.service to /usr/lib/systemd/system/aurlic-server.service. #

## <span id="page-16-0"></span>**6.2. Updating the license file**

When you migrate the license from a trial license to a product license, and when you add a license of other product, it is necessary to update the license file. Updating the license file can be performed during operation of the license server. The update sequence is as follows.

( 1 ) Replace the license file

Replace the license file, /opt/nec/aur\_license/license.dat to a new one issued by the license issuing system.

# cp license.dat /opt/nec/aur\_license/license.dat

( 2 ) Register license issue keys

When you add a new product, register the license issue key of the product on the license server host.

```
# /opt/nec/aur_license/bin/reg_serialkey NNNNNN-NNNNNN-NNNNNN-NNNNNN-NNNNNN
```
#### ( 3 ) Reload license file

By executing systemctl command as follows, make the license server to reload the license file.

# systemctl reload aurlic-server.service

So the license server will start operation with the new license file.

# <span id="page-17-0"></span>**7. Settings on clients**

On all hosts on which the HPC System Software is executed, client settings to be able to connect to license server are required.

Note: When you setup VH environment of SX-Aurora TSUBASA system, please refer to "SX-Aurora TSUBASA Installation Guide".

#### <span id="page-17-1"></span>**7.1. Installing license access library**

Install the license access library package on all client hosts.

```
# yum install aurlic-lib-X. X-X. x86 64. rpm
```

```
When using NEC Yum repository or Local Yum repository, install the package on client hosts as follows.
```

```
# yum install aurlic-lib
```
## <span id="page-17-2"></span>**7.2. Configuration for destination license server**

On client hosts, it is required to set information of the license server from which the HPC software programs will allocate licenses.

There are two methods to set license server from which the client programs will allocate licenses.

( 1 ) Configuration file

When all the programs on a client host use the same license server, the configuration file /opt/nec/aur\_license/aur\_license.conf can be used to set the license server information such as hostname and port number.

The configuration file's syntax is the same as described in 5.4. Settings of the license server. The items to be set are hostname and port number as follows.

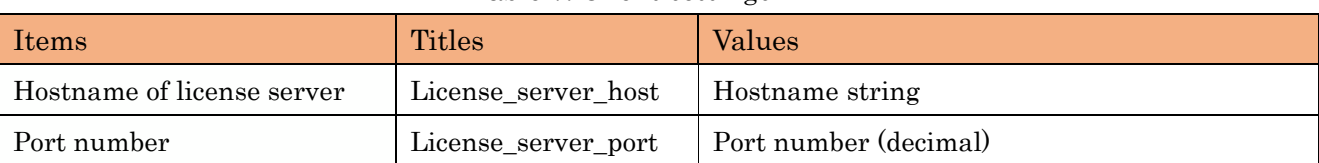

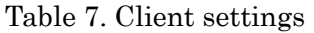

Example of aur\_license.conf

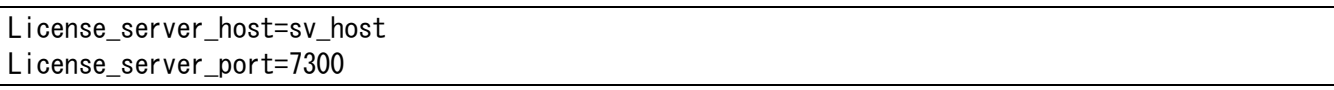

#### ( 2 ) Environment variables

For the client programs (C/C++ compiler, Fortran compiler, daemon program of ScaTeFS, NQSV Batch Server. NEC MPI), destination license server can be set to each program's process by using the following environment variables.

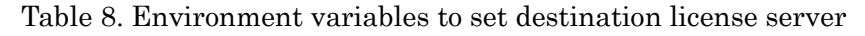

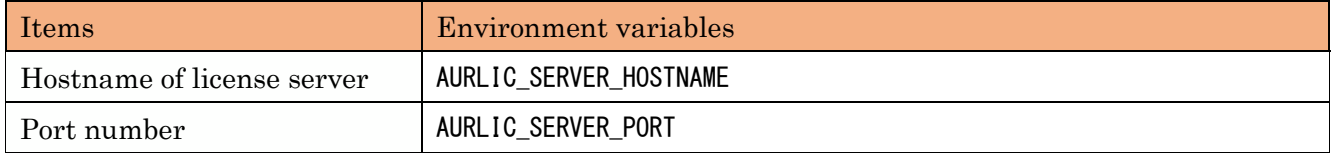

Example using bash

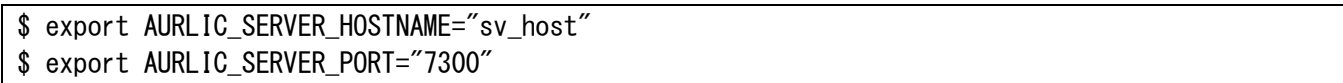

The setting by the environment variables is prior to the configuration file.

## <span id="page-18-0"></span>**7.3. Displaying license information**

On and after license access library version 1.6 (aurlic-lib-1.6-1), available license information on a client host can be displayed by aurlicstat command. This can help to confirm the settings of the license server and the client host.

After the settings of the license server and the host setting in /opt/nec/aur\_license/aur\_license.conf on the client, start the license server service and execute the aurlicstat command on the client as follows.

Note: aurlicstat command displays "SDK" for Compat C++ as well.

| \$/opt/nec/aur_license/bin/aurlicstat |               |            |     |         |                    |  |  |         |        |     |    |
|---------------------------------------|---------------|------------|-----|---------|--------------------|--|--|---------|--------|-----|----|
| [License server: sv_host]             |               |            |     |         |                    |  |  |         |        |     |    |
| <b>SDK</b>                            |               | 2 licenses |     |         |                    |  |  |         |        |     |    |
| MP I                                  | 2048 licenses |            |     |         |                    |  |  |         |        |     |    |
| aurlicstat                            | command       | displays   | the | license | information of the |  |  | license | server | set | ın |

/opt/nec/aur\_license/aur\_license.conf.

To display the information of other license server, execute aurlicstat with -s and -p options to specify host name of the license server and its port number.

Note: aurlicstat command displays "SDK" for Compat C++ as well.

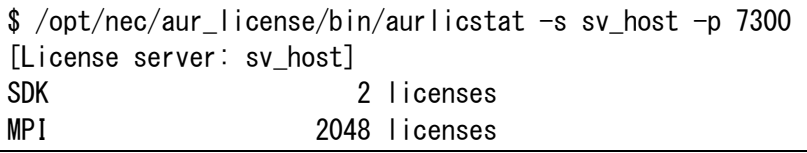

-p option can be omitted if the port number is same as the /opt/nec/aur\_license/aur\_license.conf setting.

## <span id="page-19-0"></span>**8. Updating license server / license access library**

When updating of license server or license access library is needed, perform the update as follows on required hosts.

⚫ Updating of license server

Get an update package for license server and apply the update package on the license server host as follows.

# yum install aurlic-server-X.X-X.x86\_64.rpm

When using NEC Yum repository or Local Yum repository, apply the update package on the license server host as follows.

# yum install aurlic-server

⚫ Updating of license access library

Get an update package for license access library and apply the update package on client hosts as follows.

```
# yum install aurlic-lib-X.X-X.x86_64.rpm
```
When using NEC Yum repository or Local Yum repository, apply the update package on client hosts as follows.

```
# yum install aurlic-lib
```
If "How to apply the package" is specified in particular for the package, follow the specification.

## <span id="page-20-0"></span>**9. Logfile rotation**

When you use the logrotate to rotate the logfile (/var/opt/nec/aur\_license/license.log) of the license server, the logrotate should be set up in the following manner.

(1) Context change of the logfile and its directory (when using SELinux)

If you use the SELinux, append var\_log\_t type to the context of the logfile and the parent

directory using semanage and restorecon commands.

# semanage fcontext -a -t var\_log\_t "/var/opt/nec/aur\_license(/.\*)?" # restorecon -R -F -v -r /var/opt/nec/aur\_license

Skip this step when the SELinux is disabled.

(2) Setting of logrotate

To rotate the logfile of the license server, create the configuration file containing the following lines under /etc/logrotate.d directory. The file name is arbitrary.

```
/var/opt/nec/aur_license/license.log
\left\{ \right. monthly
     rotate 12
     notifempty
     copytruncate
     missingok
}
```
The 'monthly' in line 3 and 'rotate 12' in line 4 specify the frequency of the rotation and

number of saved files. These settings can be changed in accordance with the situation. Other lines should not be changed.

#### <span id="page-21-0"></span>**10. Software license in this software**

The license management software include software under the following license.

MD4 BSD License

Copyright (c) <YEAR>, <OWNER> All rights reserved.

Redistribution and use in source and binary forms, with or without modification, are permitted provided that the following conditions are met:

- 1. Redistributions of source code must retain the above copyright notice, this list of conditions and the following disclaimer.
- 2. Redistributions in binary form must reproduce the above copyright notice, this list of conditions and the following disclaimer in the documentation and/or other materials provided with the distribution.

THIS SOFTWARE IS PROVIDED BY THE COPYRIGHT HOLDERS AND CONTRIBUTORS "AS IS" AND ANY EXPRESS OR IMPLIED WARRANTIES, INCLUDING, BUT NOT LIMITED TO, THE IMPLIED WARRANTIES OF MERCHANTABILITY AND FITNESS FOR A PARTICULAR PURPOSE ARE DISCLAIMED. IN NO EVENT SHALL THE COPYRIGHT OWNER OR CONTRIBUTORS BE LIABLE FOR ANY DIRECT, INDIRECT, INCIDENTAL, SPECIAL, EXEMPLARY, OR CONSEQUENTIAL DAMAGES (INCLUDING, BUT NOT LIMITED TO, PROCUREMENT OF SUBSTITUTE GOODS OR SERVICES; LOSS OF USE, DATA, OR PROFITS; OR BUSINESS INTERRUPTION) HOWEVER CAUSED AND ON ANY THEORY OF LIABILITY, WHETHER IN CONTRACT, STRICT LIABILITY, OR TORT (INCLUDING NEGLIGENCE OR OTHERWISE) ARISING IN ANY WAY OUT OF THE USE OF THIS SOFTWARE, EVEN IF ADVISED OF THE POSSIBILITY OF SUCH DAMAGE.

The views and conclusions contained in the software and documentation are those of the authors and should not be interpreted as representing official policies, either expressed or implied, of the FreeBSD Project.

# **HPC Software License**

## **Management Guide**

12<sup>nd</sup> Edition March 2023

NEC Corporation

© 2018 NEC Corporation

No part of this document may be reproduced, in any form or by any means, without permission from NEC Corporation.